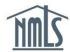

## RENEWALS: SURETY ENTITY ATTESTATION

During the annual Renewals period between November 1 through December 31, a surety entity reviews their NMLS profile and attest that it is correct.

1. Once you are logged into NMLS, click the **Attestation page** link.

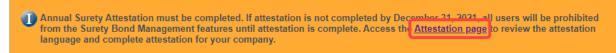

- 2. Type your job title in the *Attestor Title* box.
- 3. Check the **box** to agree to the attestation statement.
- 4. Click Attest.

Surety Entity Attestation

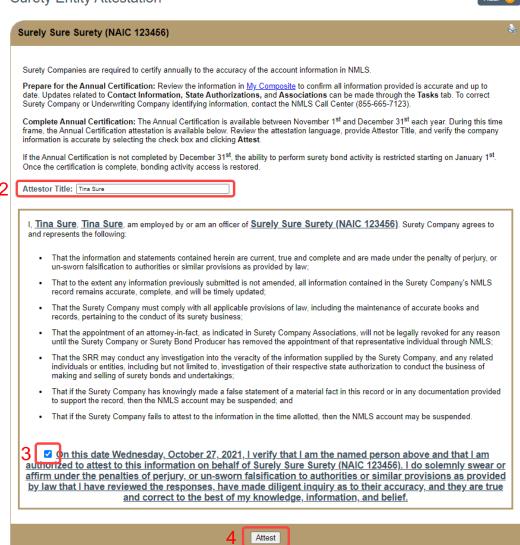